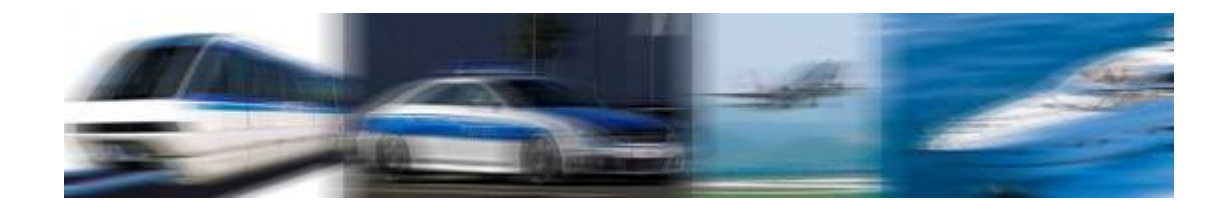

# Ruggcore™ REC2212

# User Manual

# Ruggdized Box PC

AMD® G-Series Processor

(1st Edition 3/8/2013)

All information is subject to change without notice.

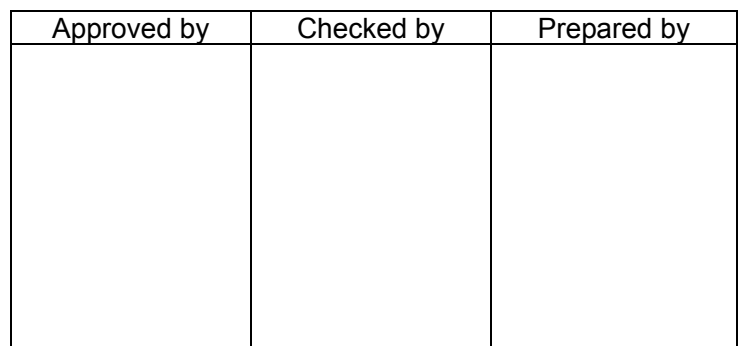

#### **LITEMAX Electronics Inc.**

8F., No.137, Ln. 235, Baoqiao Rd., Xindian Dist., New Taipei City 23145, Taiwan Tel : 886-2-8919-1858 Fax: 886-2-8919-1300 Homepage: http://www.litemax.com

# **RECORD OF REVISION**

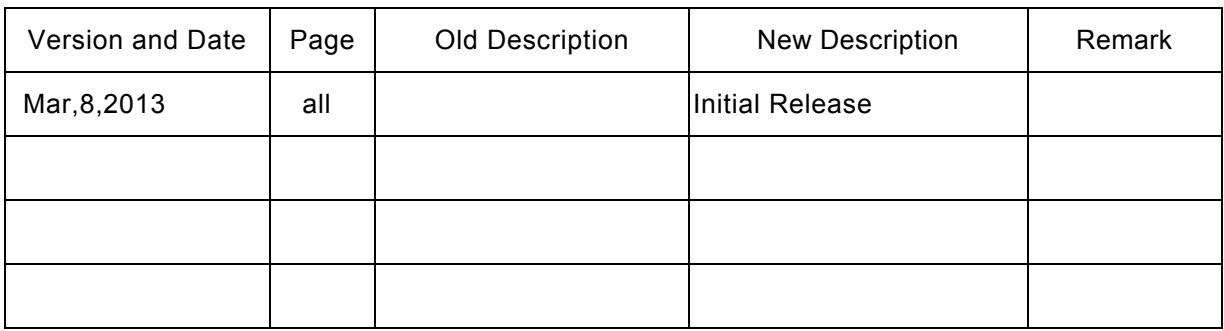

# Acknowledgments

All other products' name or trademarks are properties of their respective owners.

AMI is a trademark of American Megatrends Inc.

ITE is a trademark of Integrated Technology Express Inc.

AMD is trademarks of AMD ® Corporation.

Microsoft Windows ® is a registered trademark of Microsoft Corp.

 IBM, PC/AT, PS/2, and VGA are trademarks of International Business Machines Corporation.

Sound Blaster is a trademark of Creative Labs,Inc.

Please be notified that all other products' name or trademarks not be mentioned above are properties of their respective owners.

# Packing List

Before installation, please ensure the following items have been shipped:

- 1 x REC2212 Box PC
- 1 x 2GB DDR3 ram
- 1 x DVD-ROM for drivers

If any of these items should be missing or damaged, please contact your distributor or sales representative immediately.

# Ordering Information

**Model Number Description REC2212-A01**  AMD T16R 615 Mrlz,2GB DDR3.RJ45\*2,VGA,HDMI,USB\*4.COM\*3,MSATA,9~36V,V01

# Optional Accessories

- 8GB CFast Memory Card
- ADAPTER,12V,7.0A,84W.
- Power Cable USA Type
- Power Cable Europe Type
- Power Cable Australia Type
- Power Cable Europe Type

# Safety & Warranty

1. Read these safety instructions carefully.

2. Keep this user's manual for later reference.

3. Disconnect this equipment from any AC outlet before cleaning. Do not use liquid or spray detergents for cleaning. Use a damp cloth.

4. For pluggable equipment, the power outlet must be installed near the equipment and must be easily accessible.

5. Keep this equipment away from humidity.

6. Put this equipment on a firm surface during installation. Dropping it or letting it fall could cause damage.

7. Make sure the voltage of the power source is correct before connecting the equipment to the power outlet.

8. Position the power cord so that people cannot step on it. Do not place anything over the power cord.

9. All cautions and warnings on the equipment should be noted.

10. If the equipment is not used for a long time, disconnect it from the power source to avoid damage by transient over-voltage.

11. Never pour any liquid into an opening. This could cause fire or electrical shock.

12. Never open the equipment. For safety reasons, only qualified service personnel should open the equipment.

13. If any of the following situations arises, get the equipment checked by service personnel:

- a. The power cord or plug is damaged.
- b. Liquid has penetrated into the equipment.

c. The equipment has been exposed to moisture.

d. The equipment does not work well, or you cannot get it to work according to the user's manual.

e. The equipment has been dropped and damaged.

f. The equipment has obvious signs of breakage.

14. DO NOT LEAVE THIS EQUIPMENT IN AN ENVIRONMENT WHERE THE STORAGE TEMPERATURE IS BELOW -20°C (-4°F) OR ABOVE 70°C (158°F). IT MAY DAMAGE THE EQUIPMENT.

**Warning!** 

# FCC Safety

This device complies with Part 15 FCC Rules. Operation is subject to the following two conditions:

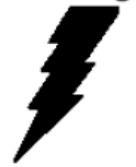

(1) this device may not cause harmful interference, and (2) this device must accept any interference received including interference

that may cause undesired operation.

#### **TABLE OF CONTENT**

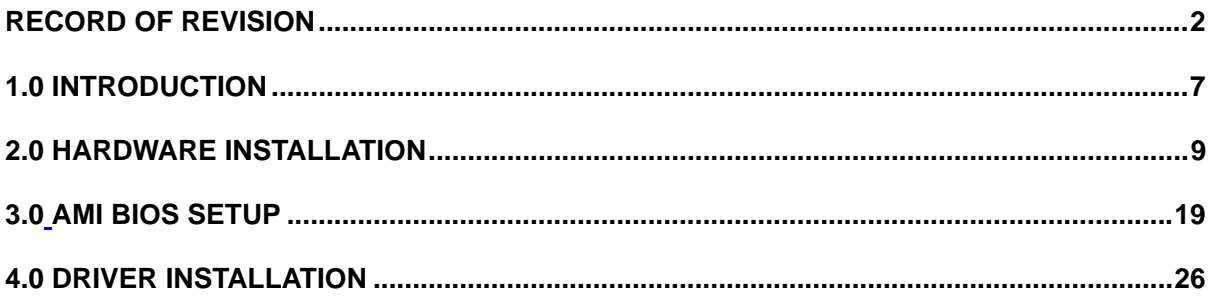

# **1.0 INTRODUCTION**

#### **1.1 About Ruggcore™ Box PC**

Due to the growing popularity from the IPC market, the newest Ruggcore™ series REC2212 Box PC has been launched. It is based on AMD Fusion technology delivers a complete, full-feature embedded platform and incorporate the new low-power, x86 CPU with a world-class DirectX 11-capable GPU on a single piece of silicon. It is the perfect solution for application that require low power and significant graphic performance in a small form factor. REC2212 integrated solutions, support system memory DDR3 up to 4GB, two types of storage device are considered, mSATA and CFast. High speed internet connectivity, it offers two ports of Gigabit Ethernet. It provides two types of display interface, VGA and HDMI. REC2212 series is a great choice for customers who used Ruggcore Box PC for industrial control, transportation, POS, and factory automation.

REC2212 is a new series of embedded PC system to be the optimal industrial solution. The survice from the harsh and grim working environment, the rugged and anti-vibration structure support REC2212 to be the best choice. In addition, the fanless design controller takes low power consumption..

A solid sealed aluminum case provides vibration and dust resistance while also providing a passive cooling solution. The REC2212 provides system integrators with a turn-key solution and versatile application development path to fulfill the diversified market demand.

The REC2212 can be used as a standalone system, and wall-mounted. The system accepts a wide range of power supplies (DC power in). The rugged aluminum case not only provides great protection from EMI, shock/vibration, cold and heat, but also passive cooling for quiet fanless operation.

#### **1.2 FEATURES**

- Compact Size and Rugged Fanless Platform.
- Onboard Intel AMD Fusion G-Series Processor.
- DDR 3 RAM
- Two Gigabit Ethernet.
- $\bullet$  USB 2.0 port x4, Com port x 3
- CFast Slot x 1
- Industrial Grade Rugged Chassis

#### **1.3 SPECIFICATIONS:**

#### **System**

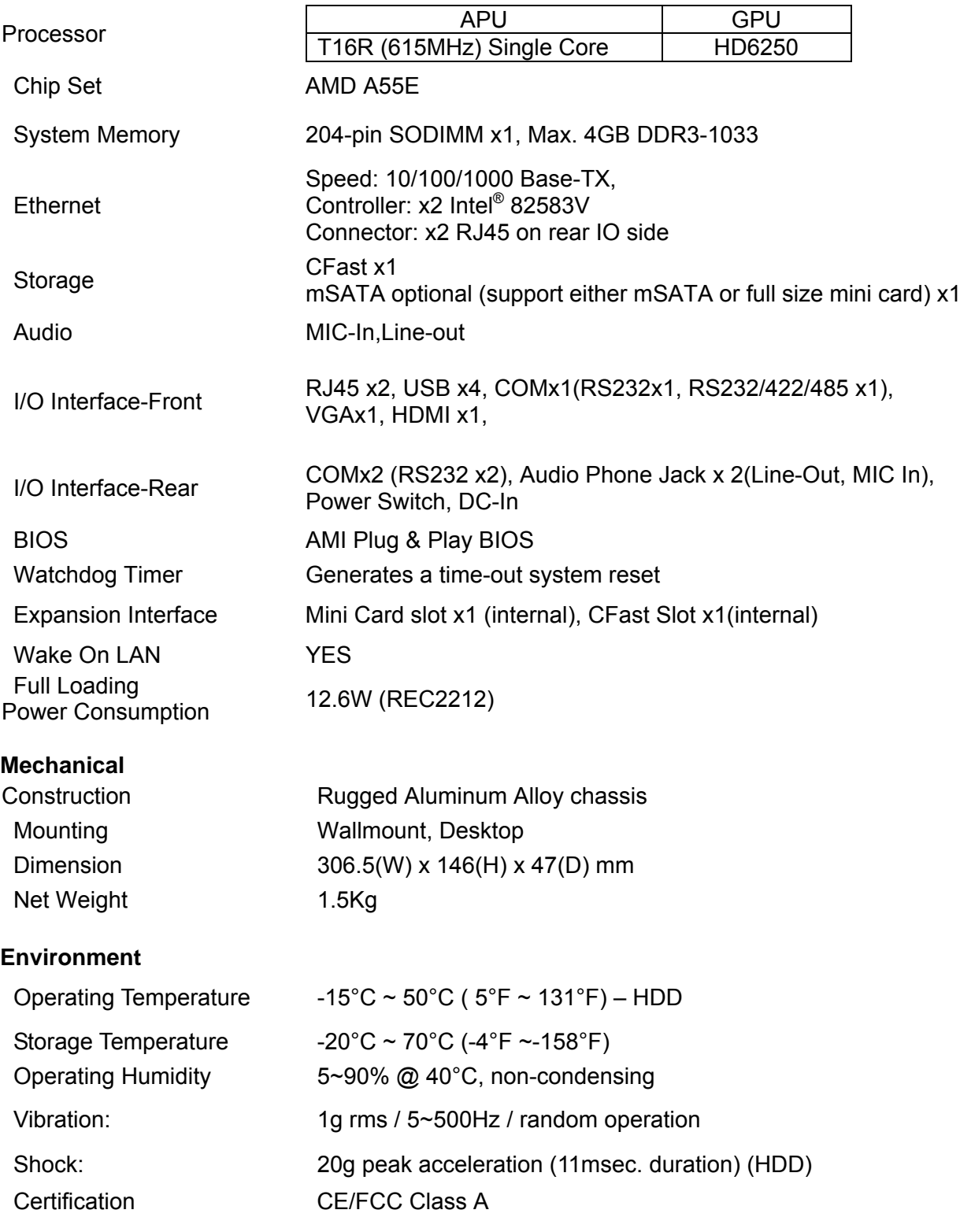

### **2.0 HARDWARE INSTALLATION**

#### **General System Information**

Mechanical Drawing

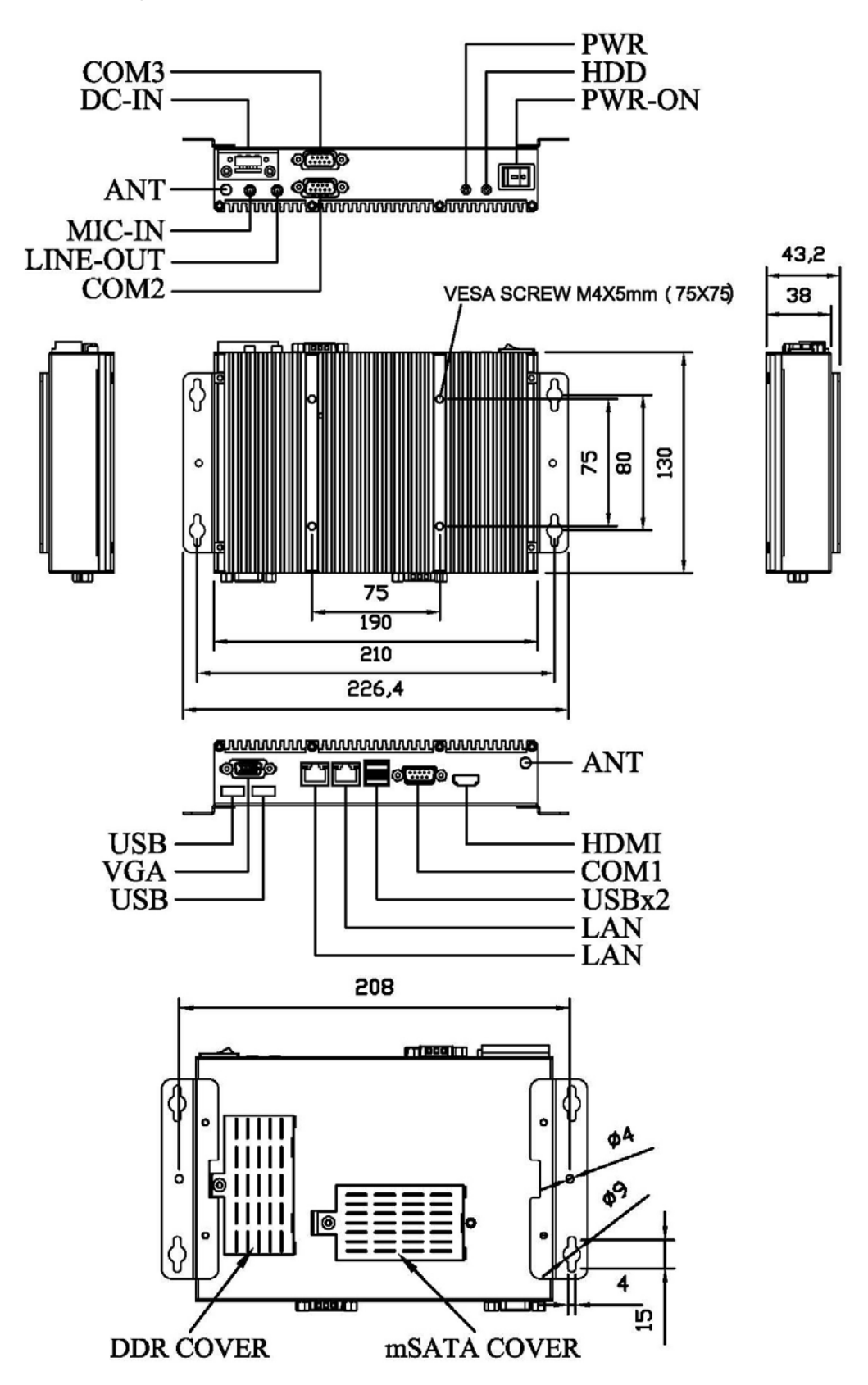

#### **mSATA Installation**

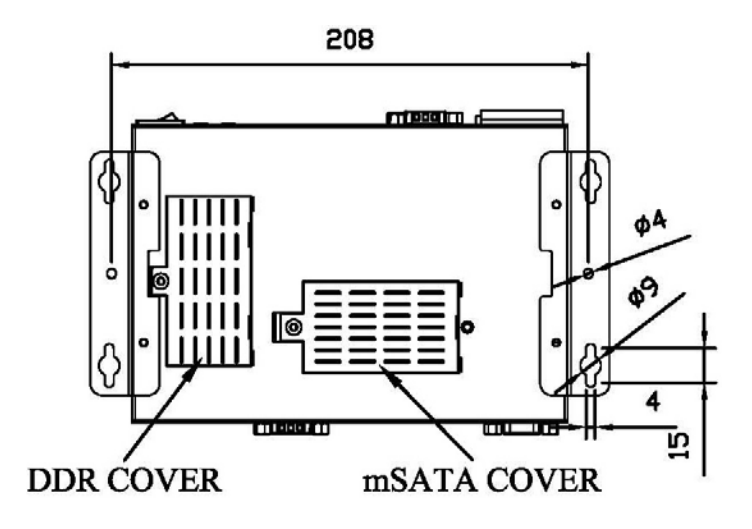

Step1: Please make sure the power is off before install mSATA.

Step2: Unfasten the two screws of mSATA cover on the bottom side of REC2212.

Step3: Insert the mSATA card to mSATA slot.

Step4: Fasten the mSATA cover screws.

 **Main Board Location of Connectors and Jumpers** 

#### **Component Side**

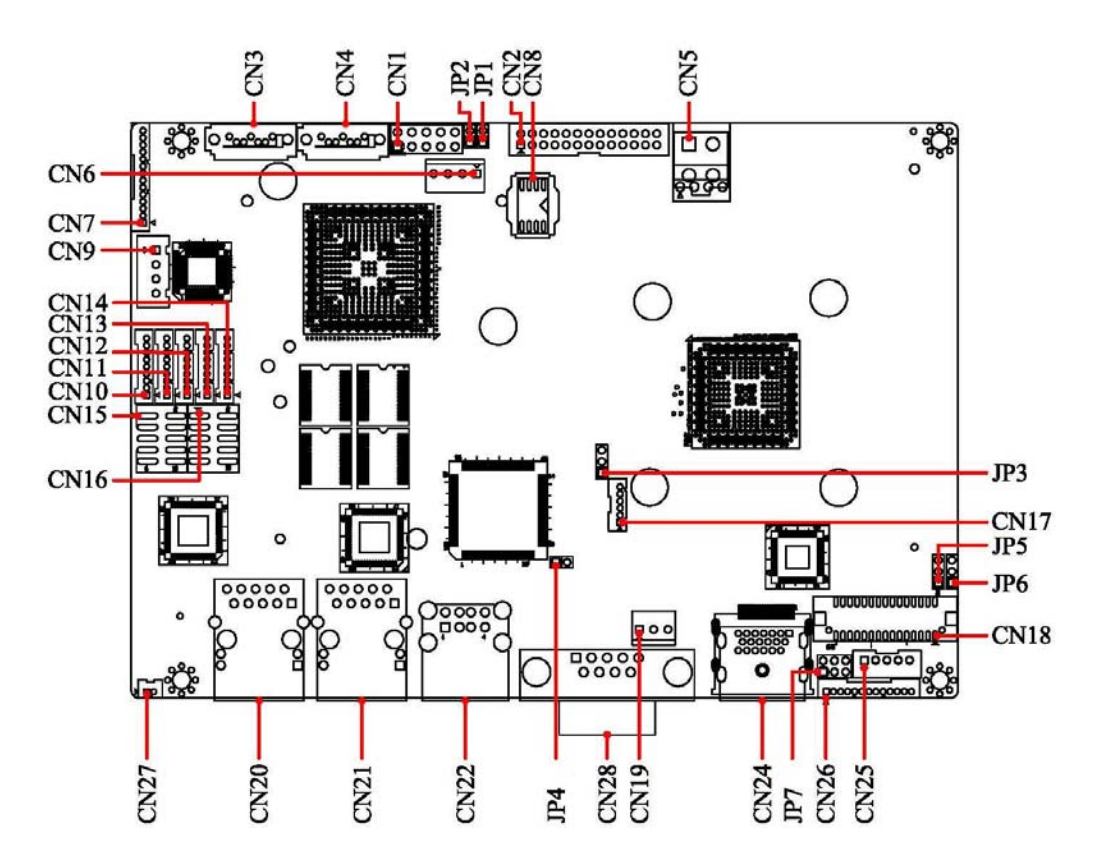

**Solder Side** 

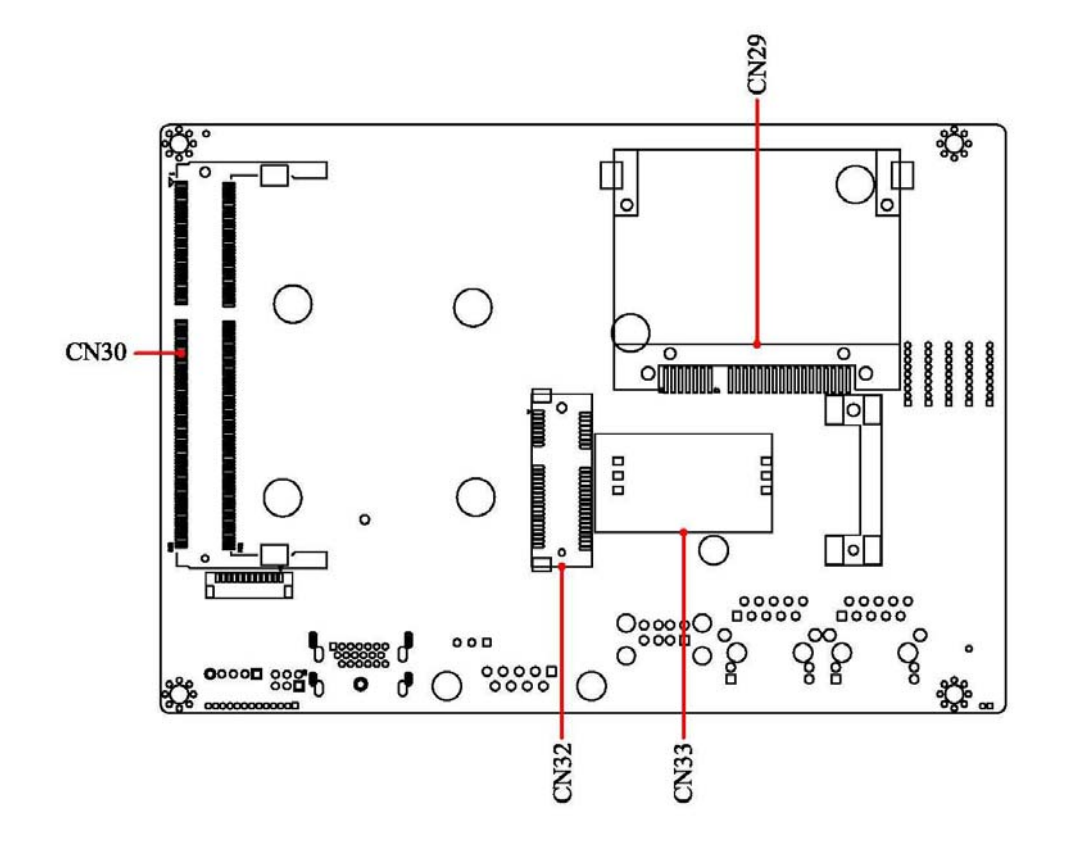

#### **List of Jumpers**

The board has a number of Jumpers that allow you to configure your system to suit your application.

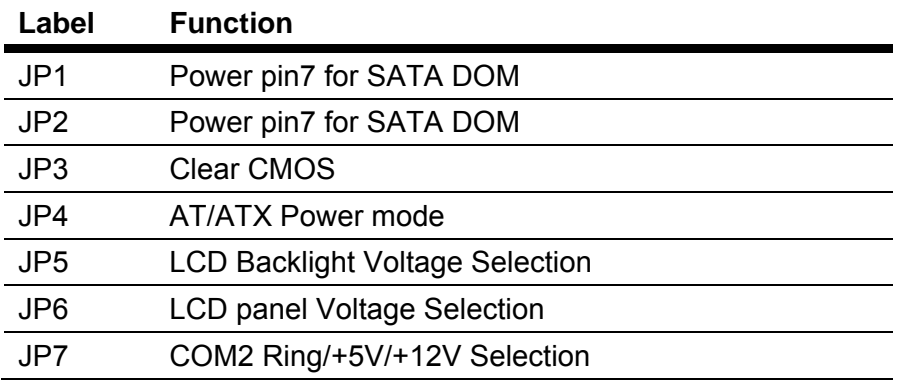

#### **List of Connectors**

The board has a number of Jumpers that allow you to configure your system to suit your application.

The table below shows the function of the board's connectors:

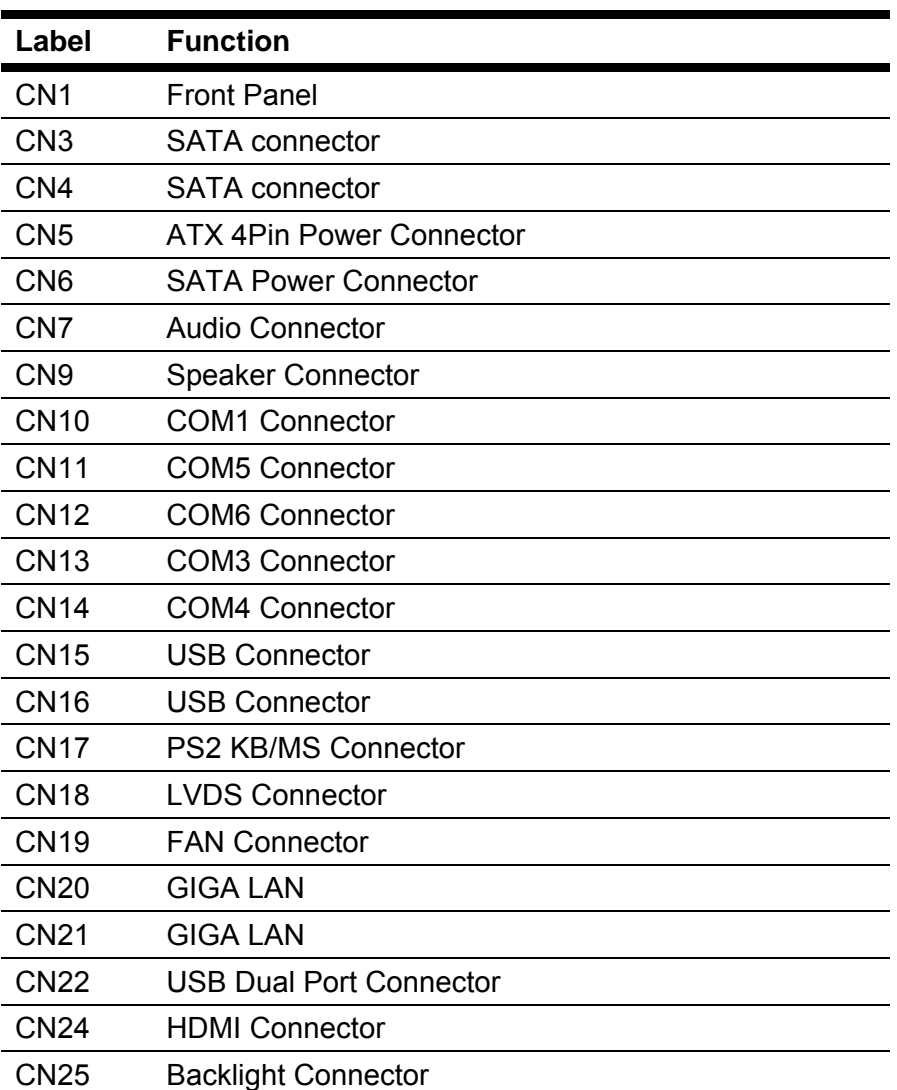

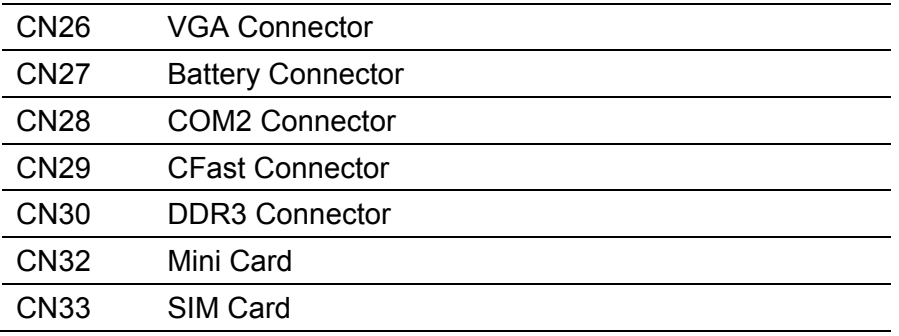

#### **Setting Jumpers**

You configure your card to match the needs of your application by setting jumpers. A jumper is the simplest kind of electric switch. It consists of two metal pins and a small metal clip (often protected by a plastic cover) that slides over the pins to connect them. To "close" a jumper you connect the pins with the clip.

To "open" a jumper you remove the clip. Sometimes a jumper will have three pins, labeled 1, 2 and 3. In this case you would connect either pins 1 and 2 or 2 and 3.

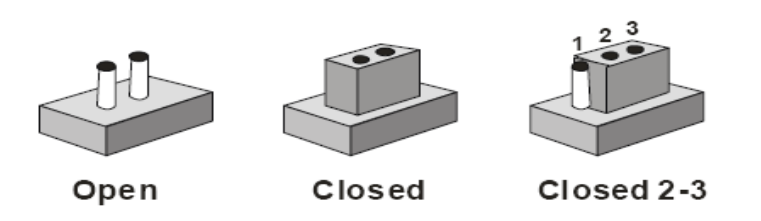

A pair of needle-nose pliers may be helpful when working with jumpers. If you have any doubts about the best hardware configuration for your application, contact your local distributor or sales representative before you make any change. Generally, you simply need a standard cable to make most connections.

### **Pin7 Power Selection for SATA DOM**

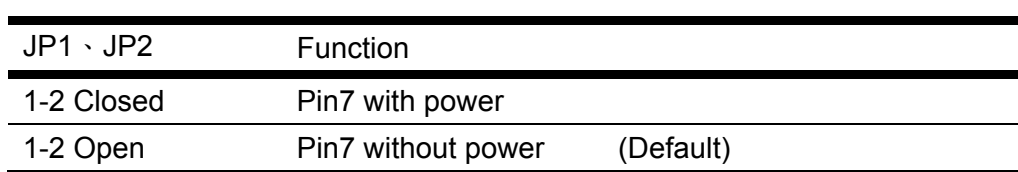

### **Clear CMOS Selection**

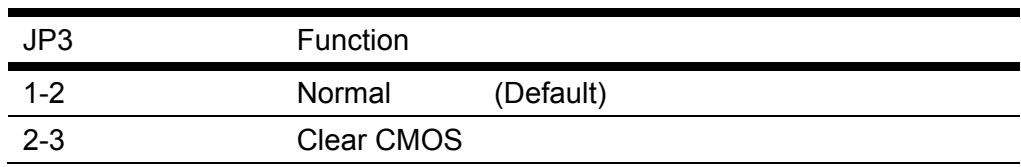

### **AT/ATX Selection**

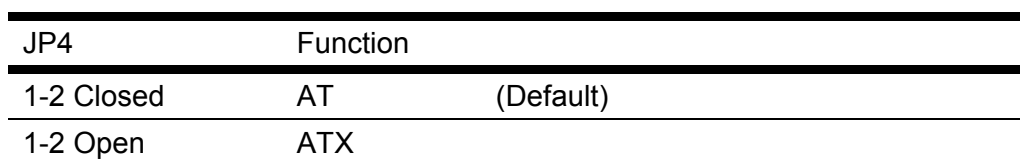

# **LCD Backlight Voltage Selection**

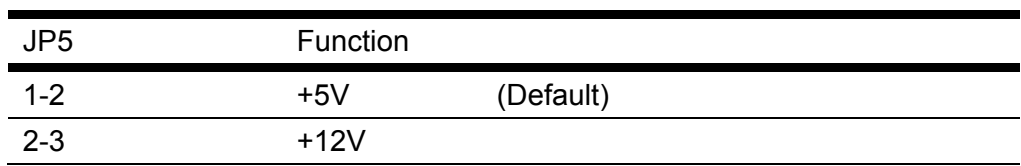

# **LCD Panel Voltage Selection**

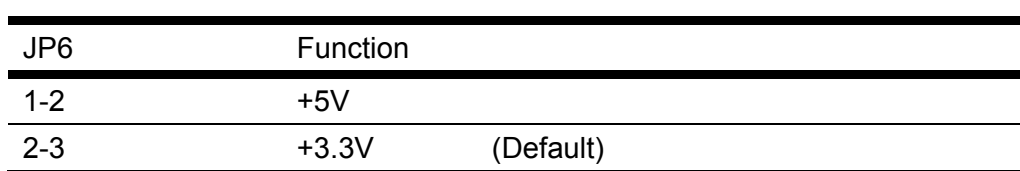

# **COM2 Ring/+5V/+12V Selection**

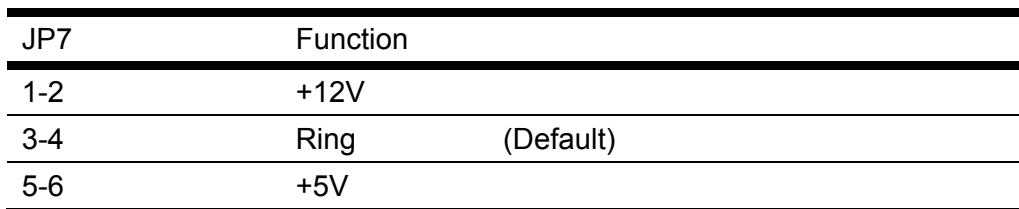

#### **Connector Pin Assignment**

### **Front Panel Connector (CN1)**

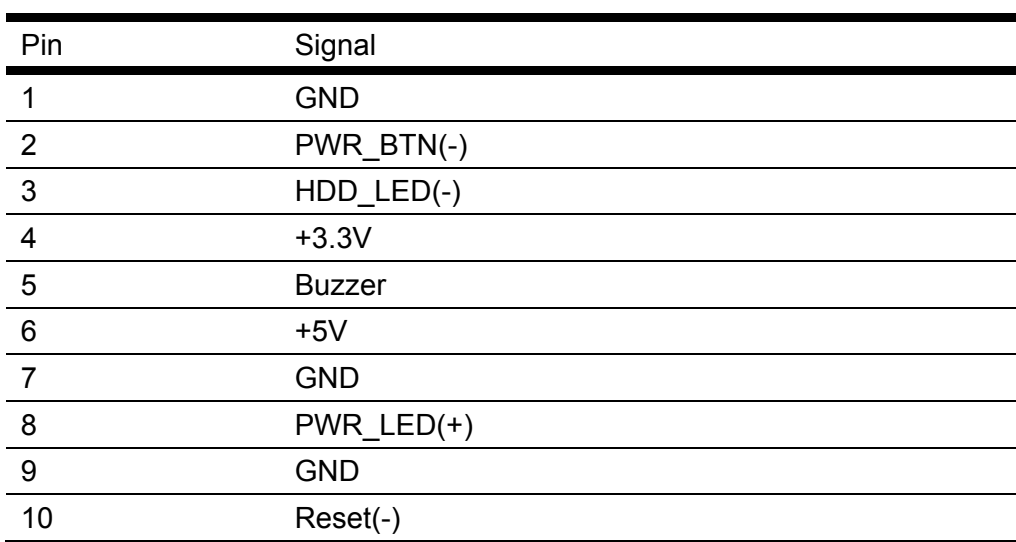

# **ATX 4Pin Power Connector (CN5)**

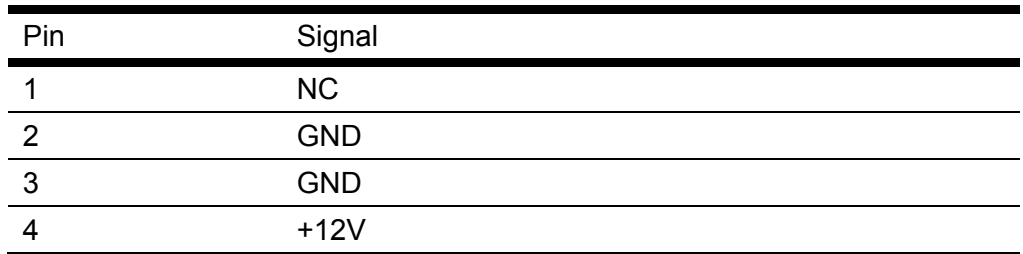

# **SATA Power Connector (CN6)**

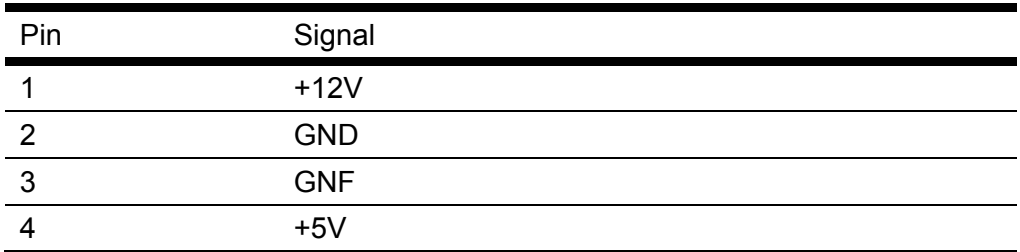

# **Audio Connector (CN7)**

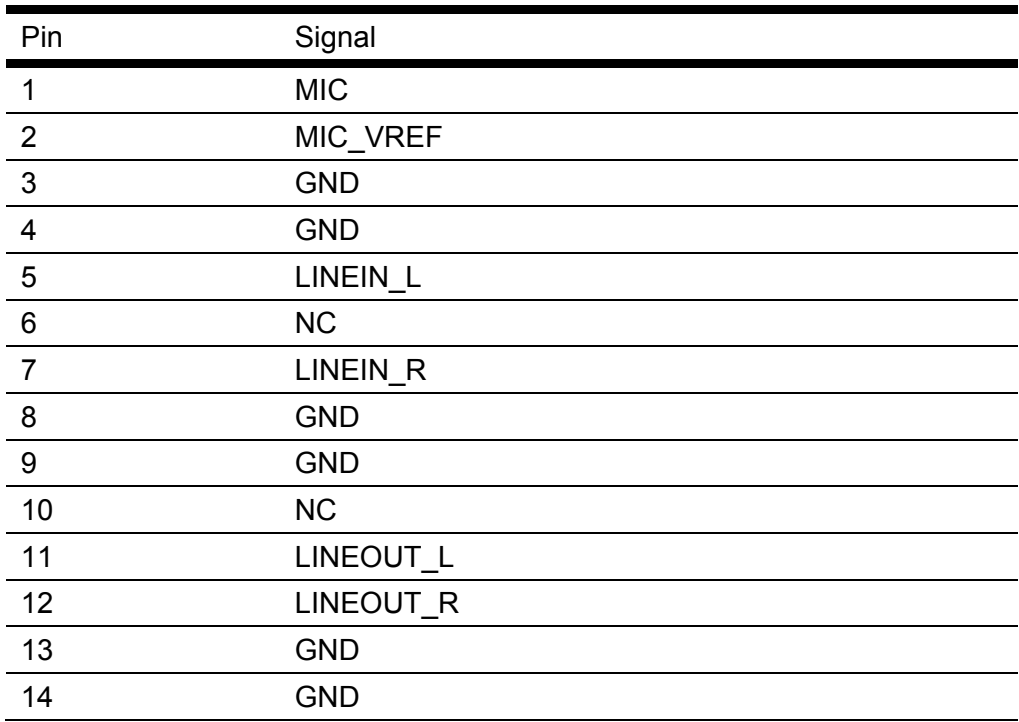

# **Speaker Connector (CN9)**

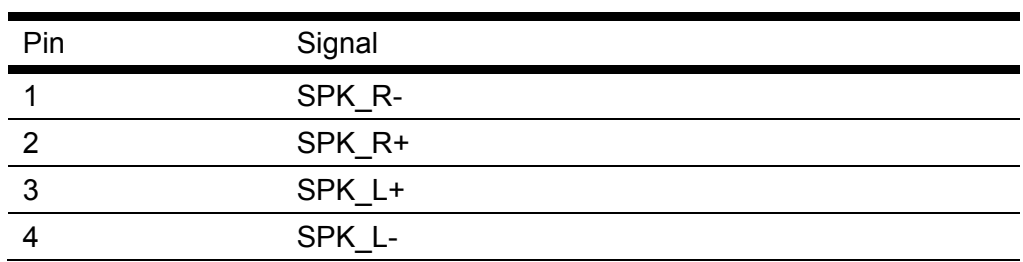

# **RS-232 Serial Port Connector (CN10**、**CN11**、**CN12**、 **CN13**、**CN14)**

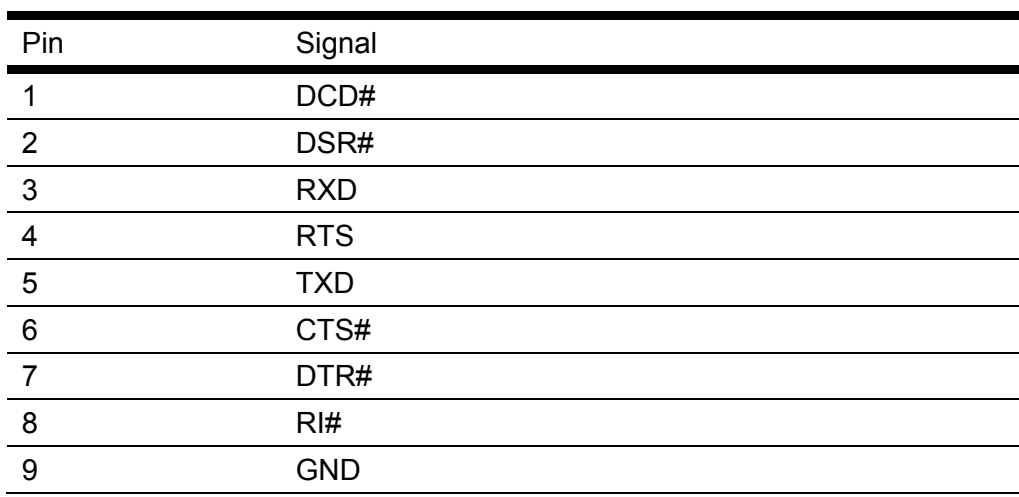

# **USB Connector (CN15,CN16)**

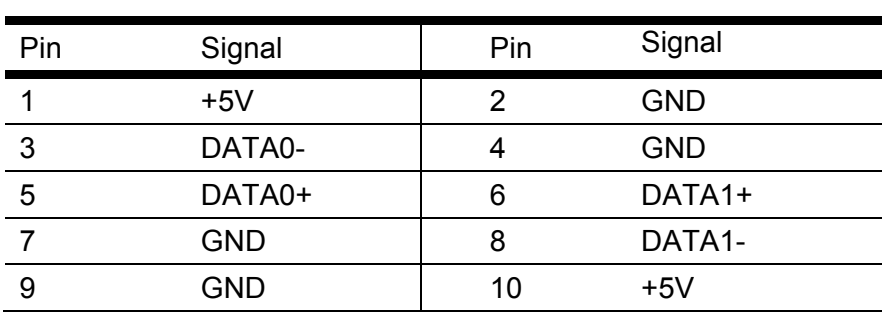

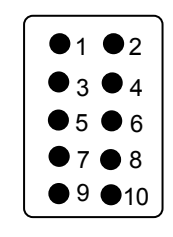

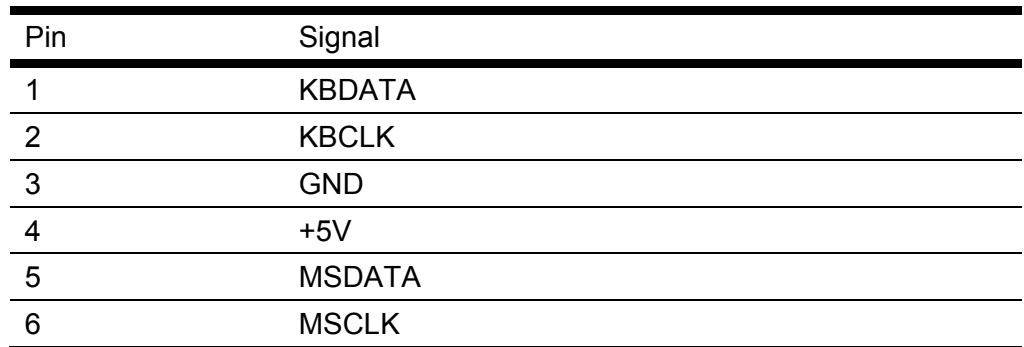

# **PS2 Keyboard and Mouse Connector (CN17)**

# **LVDS Connector (CN18)**

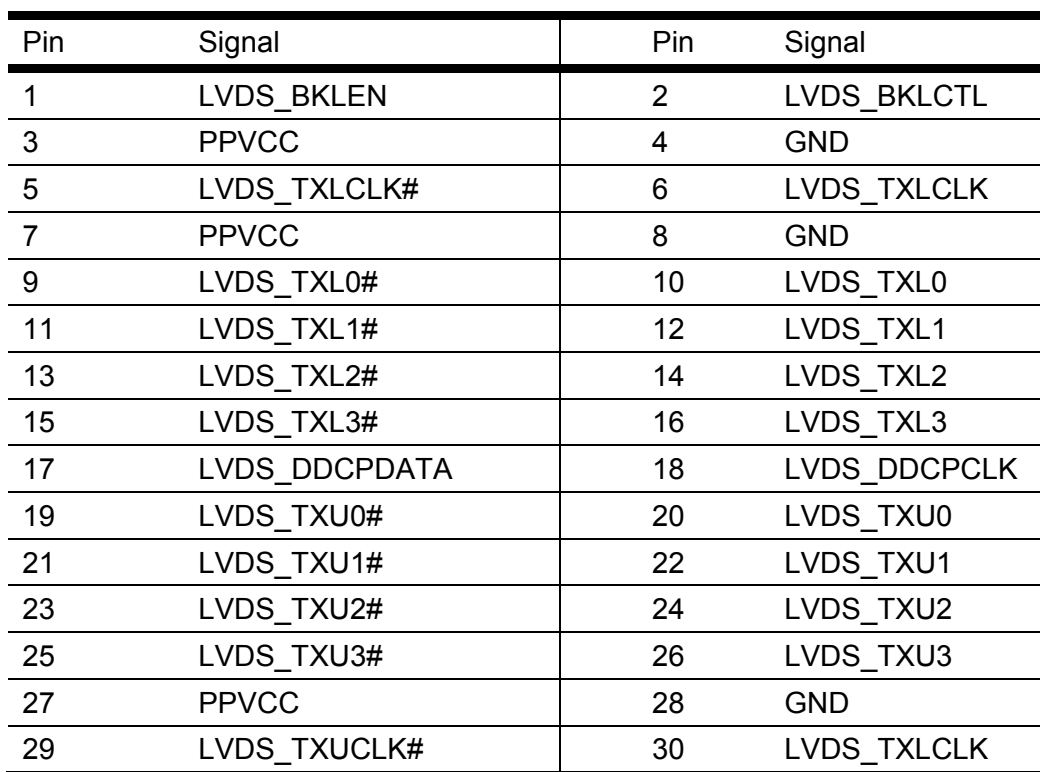

# **Fan Connector (CN19)**

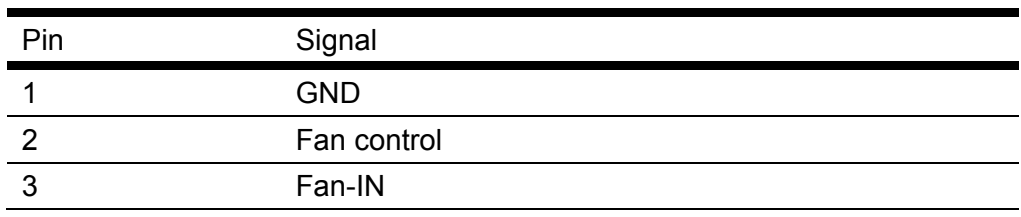

# **Backlight Connector (CN25)**

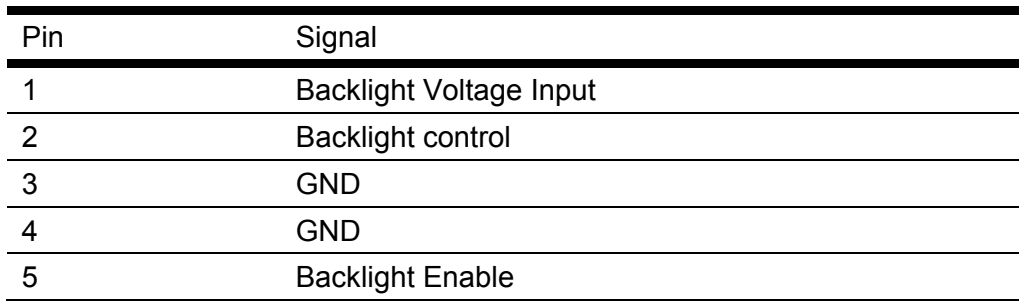

# **VGA Connector (CN26)**

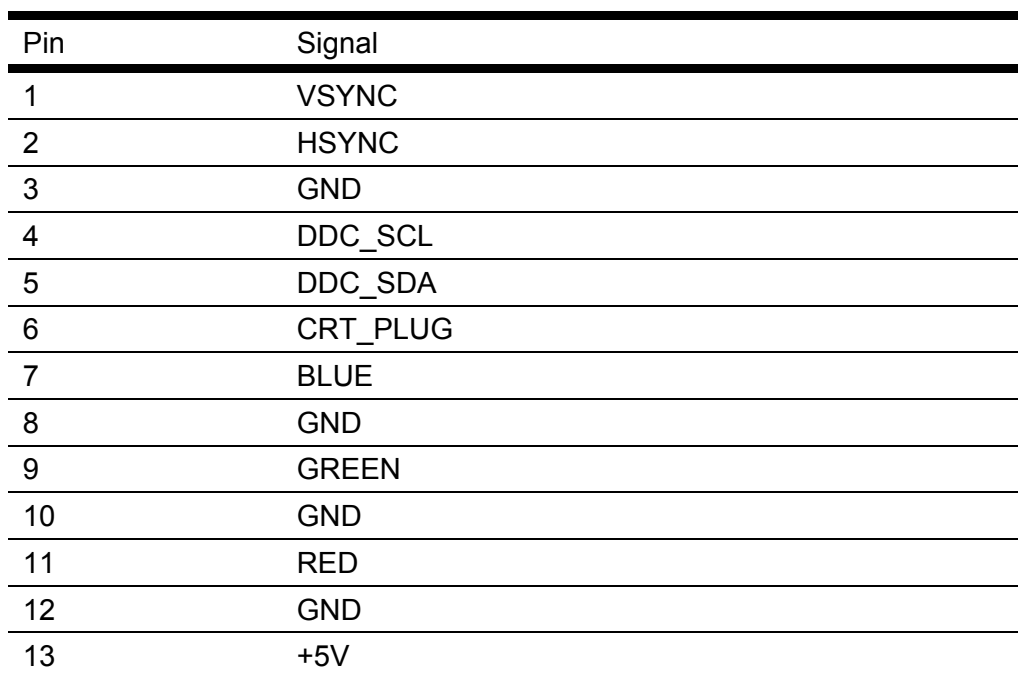

### **Battery Connector (CN27)**

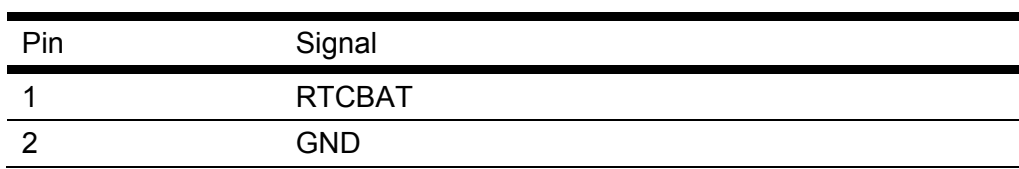

### **3.0 AMI BIOS SETUP**

### **AMI BIOS Setup**

AMI BIOS ROM has a built-in Setup program that allows users to modify the basic system configuration. This type of information is stored in battery-backed CMOS RAM so that it retains the Setup information when the power is turned off.

**Entering Setup** 

Power on the computer and press <Del> or <F2> immediately. This will allow you to enter Setup.

### Main

Set the date, use tab to switch between date elements.

### Advanced

Enable disable boot option for legacy network devices.

### Chipset

host bridge parameters.

### **Boot**

Enables/disable quiet boot option.

### **Security**

Set setup administrator password.

### Save&Exit

Exit system setup after saving the changes.

#### **Setup 1: The Main BIOS Menu.**

The sections that follow provide guidelines on how to set up the various settings in each section of the BIOS. We have concentrated only on those settings that may need changing, if a setting does not appear in this document, leave it as you found it.

Press Enter on a main menu option to go into that section.

To return to the Main Menu from within a section, press Escape.

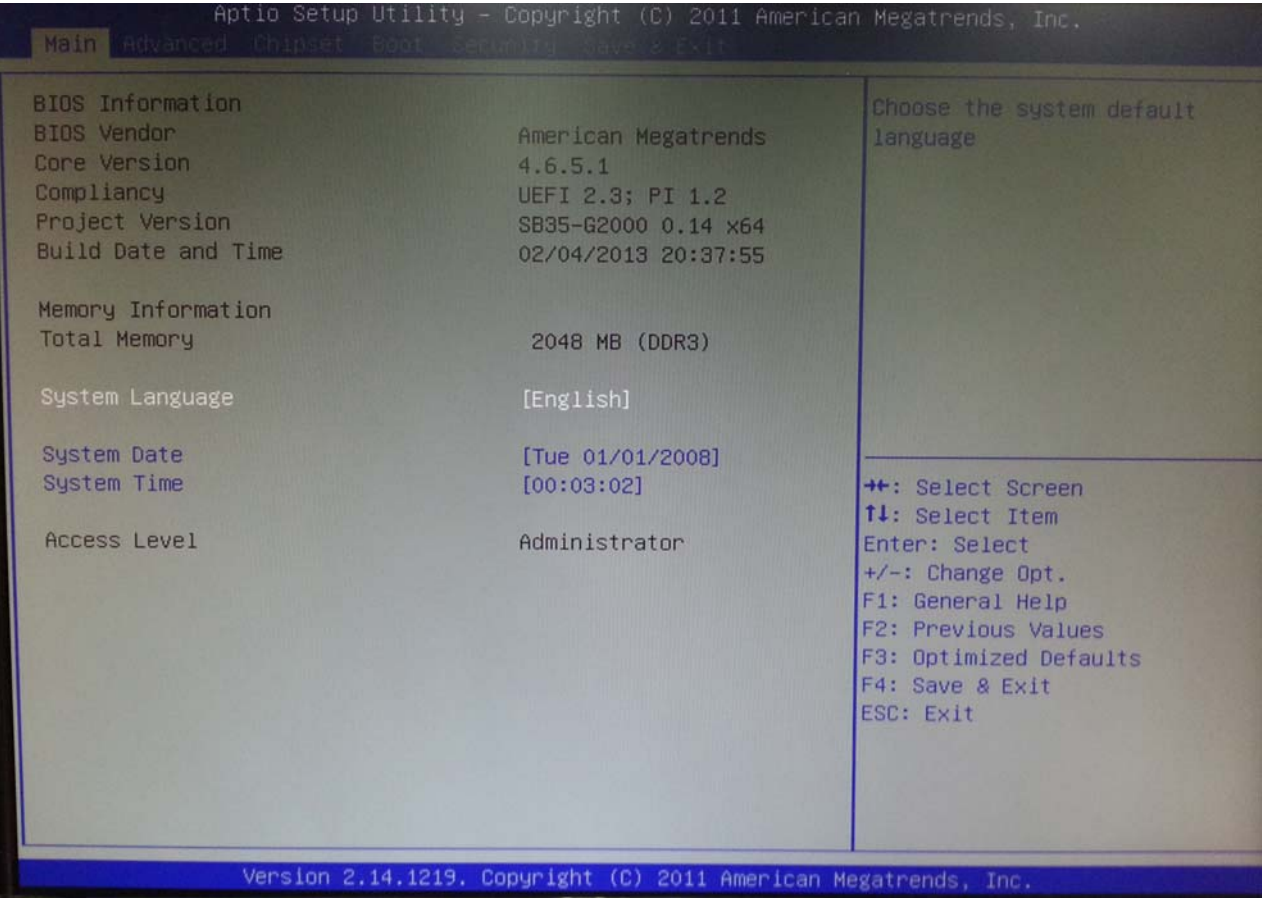

**AThe Main BIOS Menu** 

#### **Setup 2: Advanced BIOS Features**

As you can see from screen 2, there are numerous advance settings which you can select if required. For most cases leaving the default setting should be adequate.

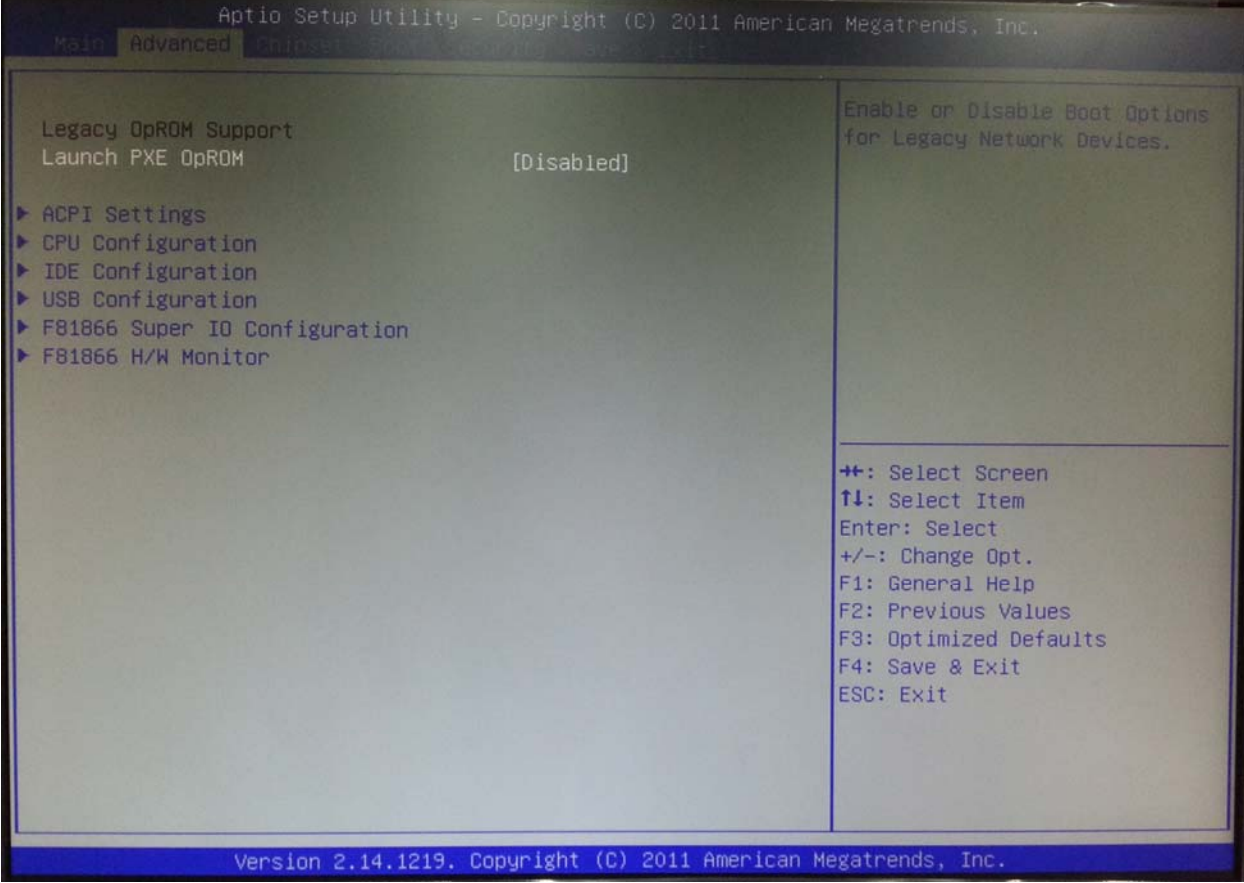

 **Advanced BIOS Features** 

#### **Setup 3: Chipset**

Here you can setup the contents of the chipset buffers. It is closely related to the hardware and is therefore recommended that you leave the default setting unless you know what you

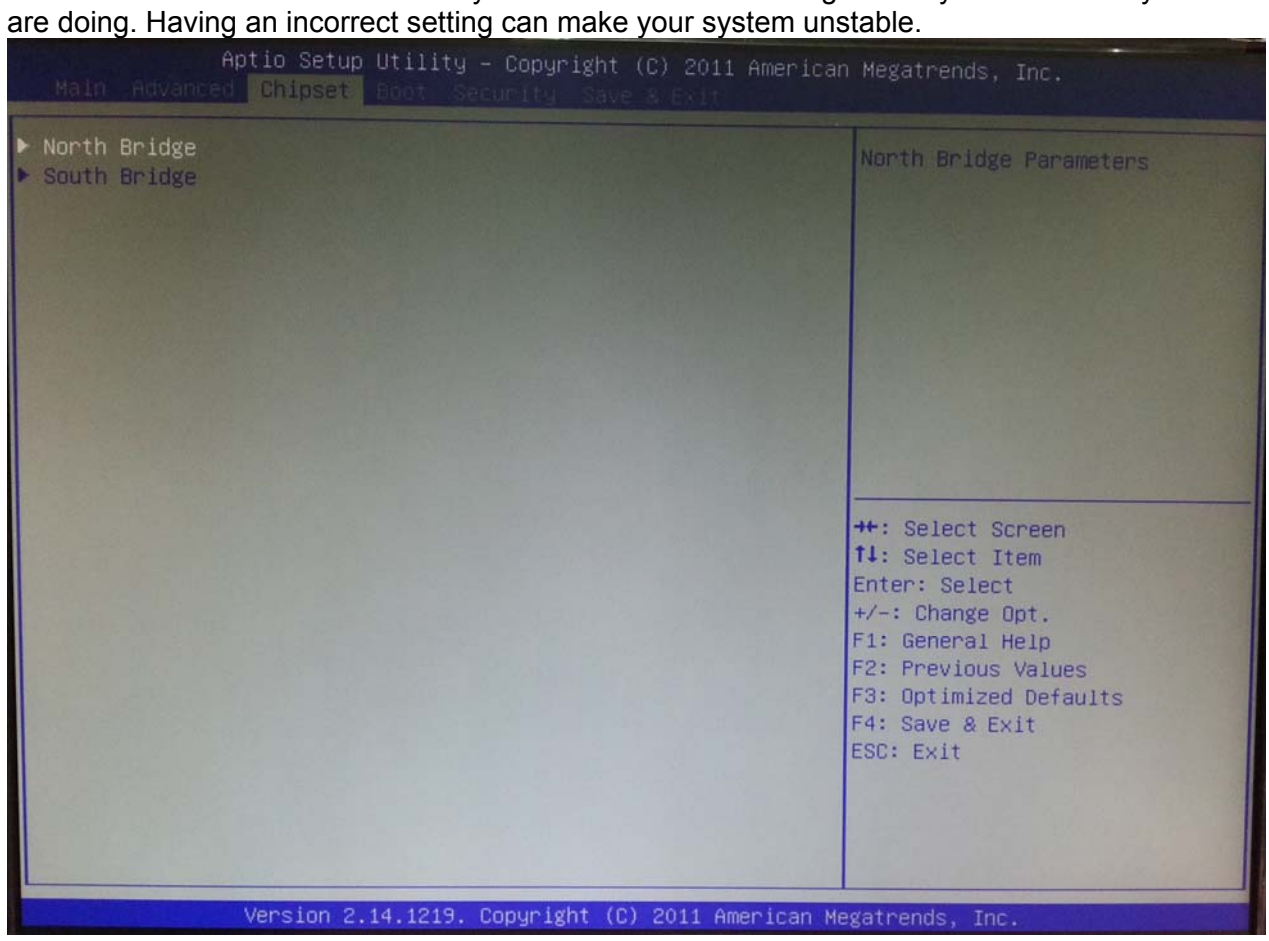

 **Chipset**

#### **Setup 4: Boot**

This menu allows you to set the "Boot Configuration". You can make changes as necessary.

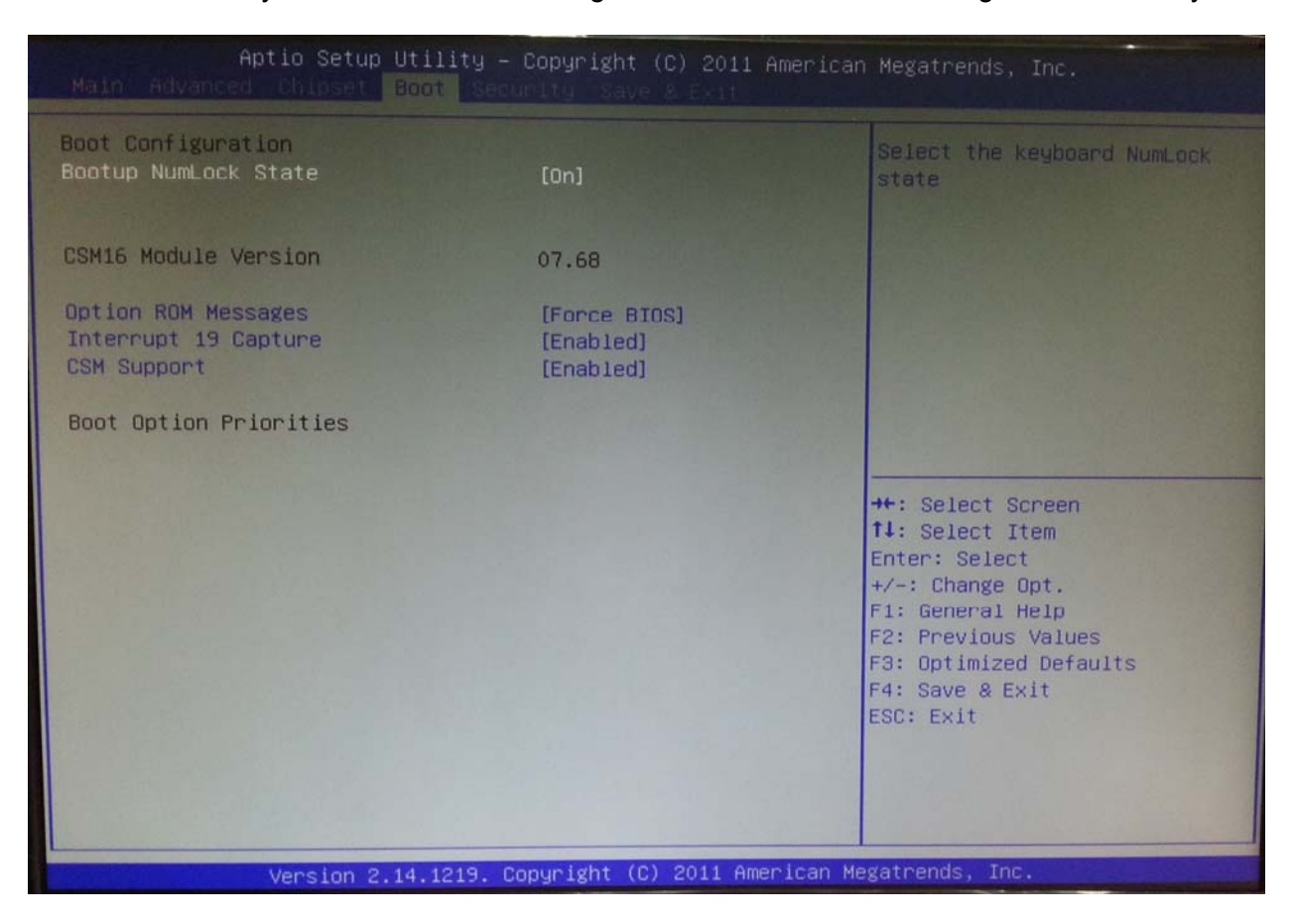

 **Boot**

#### **Setup 5: Power Management Setup**

This menu allows you to set the "Password".

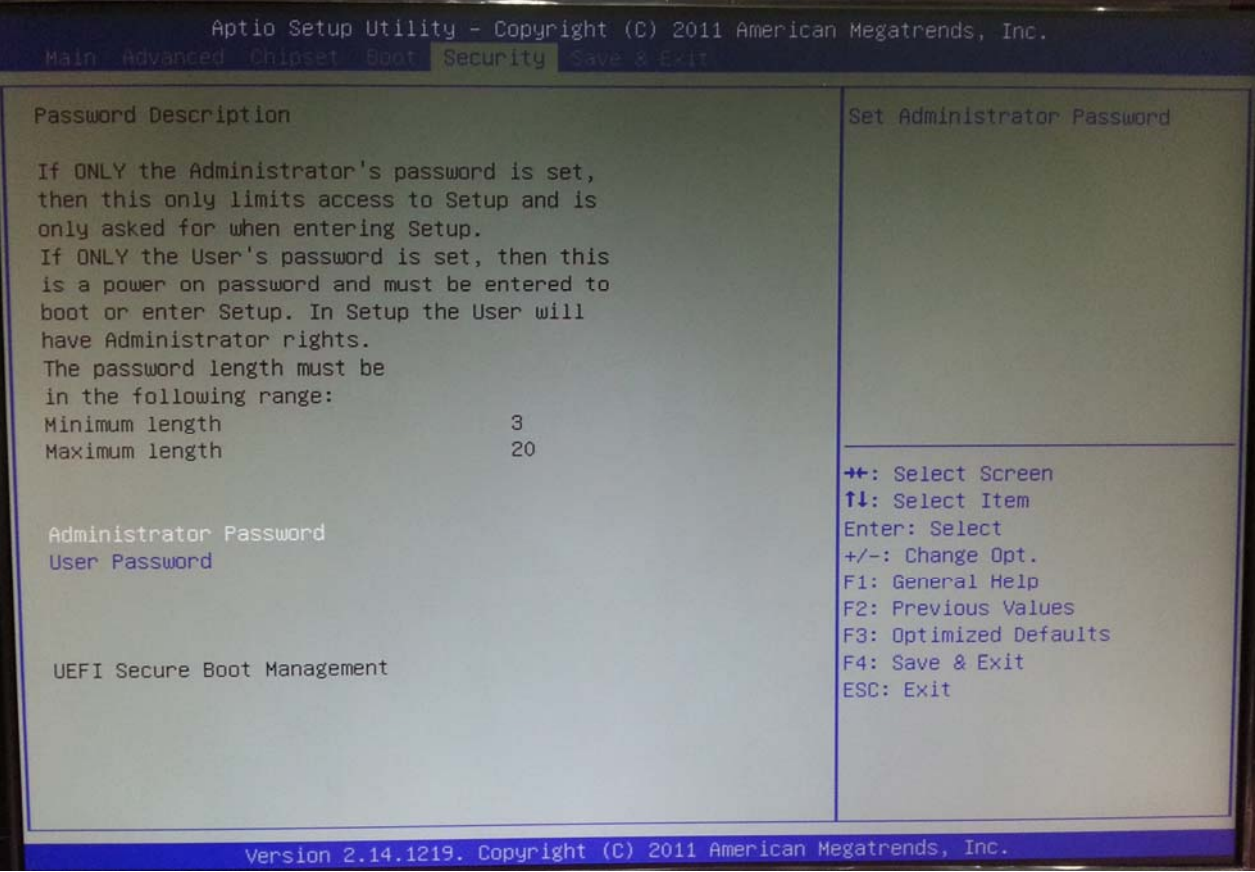

 **Power Management Setup**

#### **Setup 6: Save and Exit Setup**

To save any changes you made to the BIOS you must choose this option.

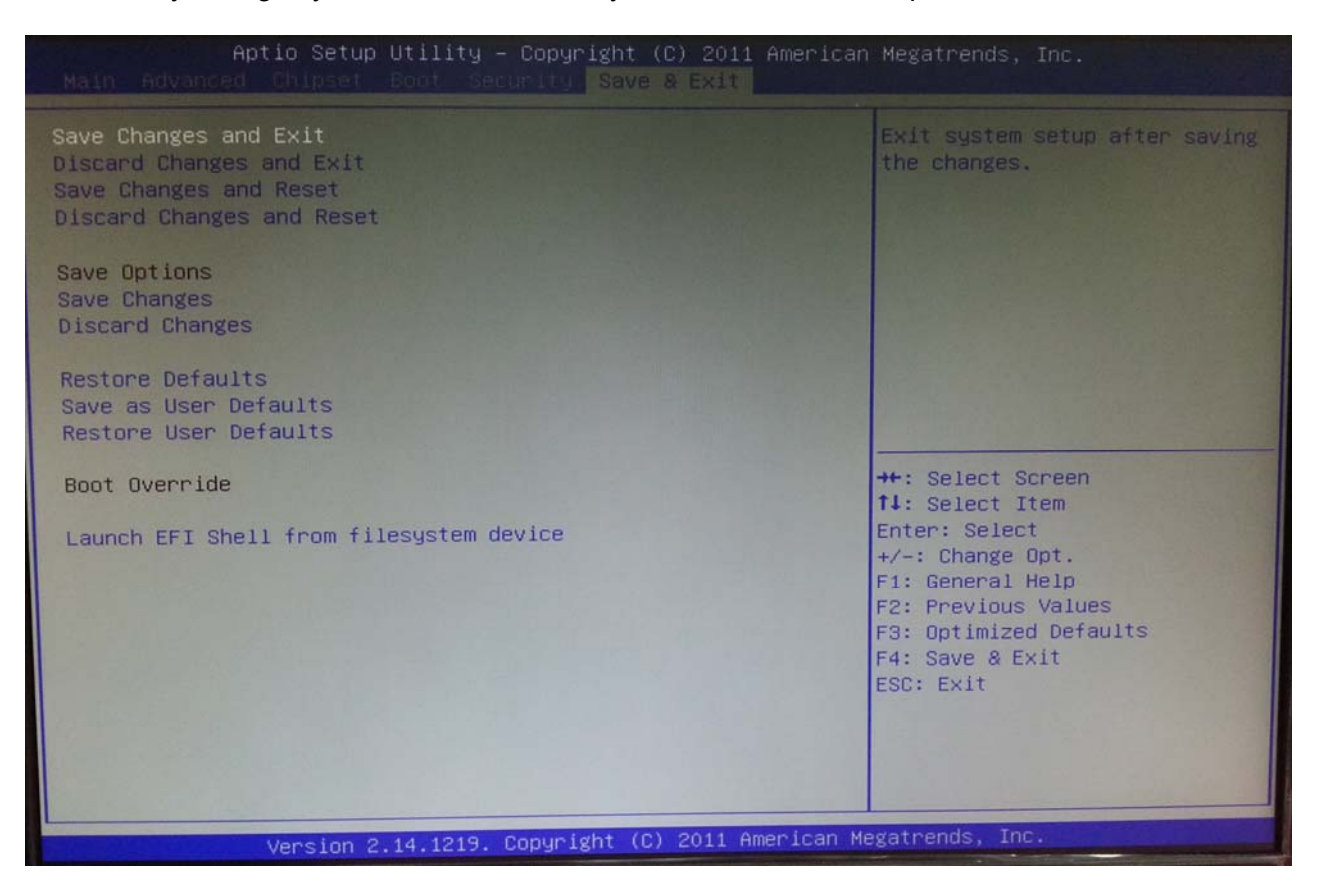

 **Save and Exit Setup**

### **4.0 DRIVER INSTALLATION**

The REC2212 comes with a CD-ROM that contains all drivers and utilities that meet your needs.

#### *Follow the sequence below to install the drivers:*

Step 1 – Install APU Driver Step 2 – Install LAN Driver Step 3 – Install Audio Driver

USB 2.0 Drivers are available for download using Windows Update for both Windows XP and Windows 2000. For additional information regarding USB 2.0 support in Windows XP and Windows 2000, please visit www.microsoft.com/hwdev/usb/.

Please read instructions below for further detailed installations.

#### **4.1 Installation:**

Insert the SB35-G2000 DVD-ROM into the DVD-ROM Drive. And install the drivers from Step 1 to Step 3 in order.

Step 1 – Install Intel APU Driver

- 1. Click on the *APU Driver* folder and select the OS folder your system is
- 2. Double click on the *setup.exe* file located in each OS folder
- 3. Follow the instructions that the window shows
- 4. The system will help you install the driver automatically

Step 2 – Install Intel LAN Driver

- 1. Click on the *Ethernet Driver* folder and select the OS folder your system is
- 2. Double click on the *setup.exe* file located in each OS folder
- 3. Follow the instructions that the window shows
- 4. The system will help you install the driver automatically

Step 3 – Install Audio Driver

- 1. Click on the *Audio Driver* folder and select the OS folder your system is
- 2. Double click on the *setup.exe* located in each OS folder
- 3. Follow the instructions that the window shows
- 4. The system will help you install the driver automatically